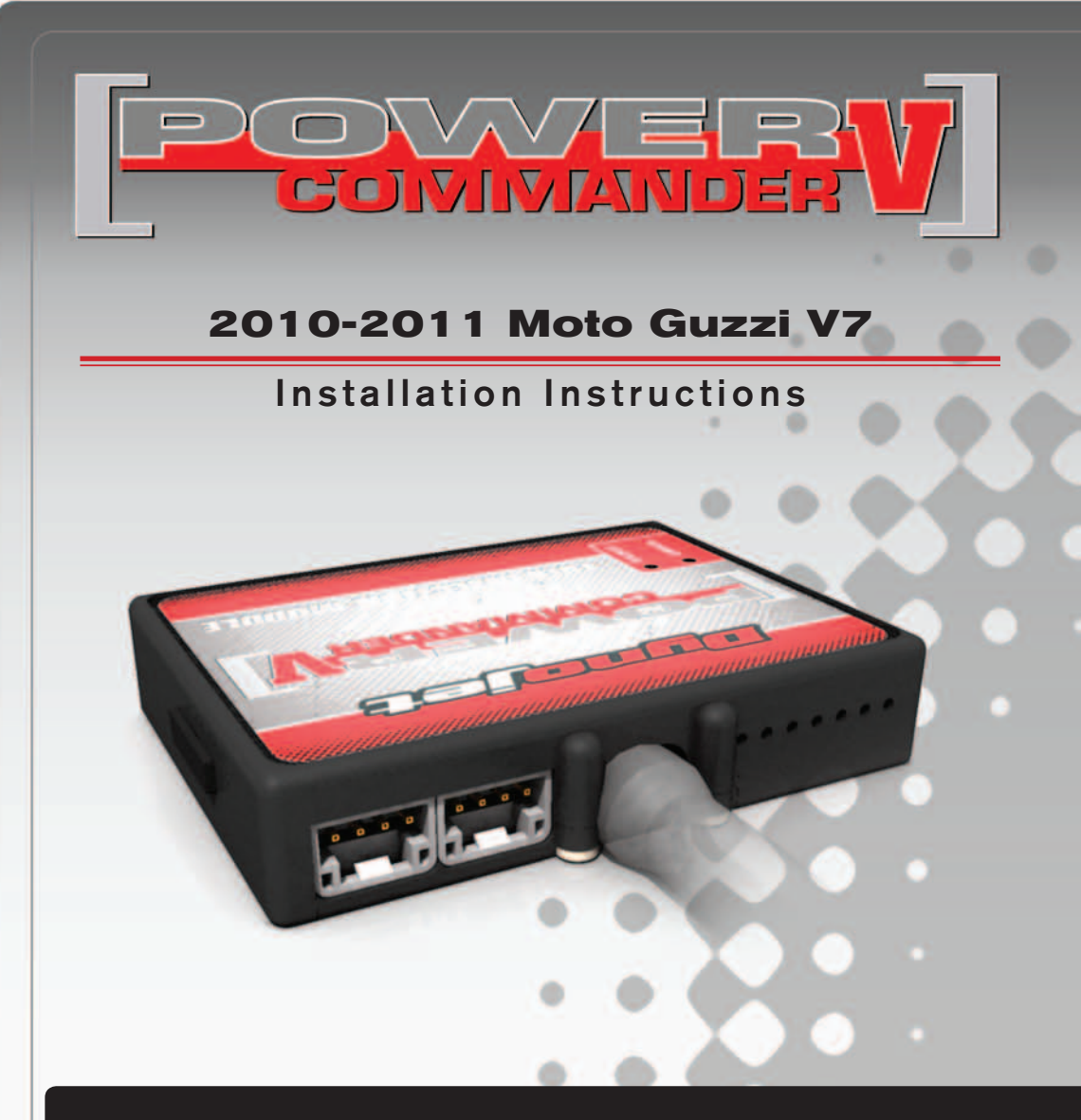

### **PARTS LIST**

- 1 Power Commander
- 1 USB Cable
- 1 **Installation Guide**
- 2 Power Commander Decals
- 2 Dynojet Decals
- 3 Velcro strips
- 1 Alcohol swab
- 1 Posi-tap

### **THE IGNITION MUST BE TURNED OFF BEFORE INSTALLATION!**

THE LATEST POWER COMMANDER SOFTWARE AND MAP FILES CAN BE DOWNLOADED FROM OUR WEB SITE AT: **www.powercommander.com**

## **PLEASE READ ALL DIRECTIONS BEFORE STARTING INSTALLATION**

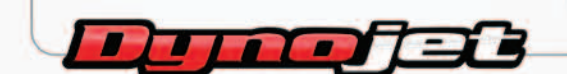

2191 Mendenhall Drive North Las Vegas, NV 89081 (800) 992-4993 www.powercommander.com

## **POWER COMMANDER V INPUT ACCESSORY GUIDE**

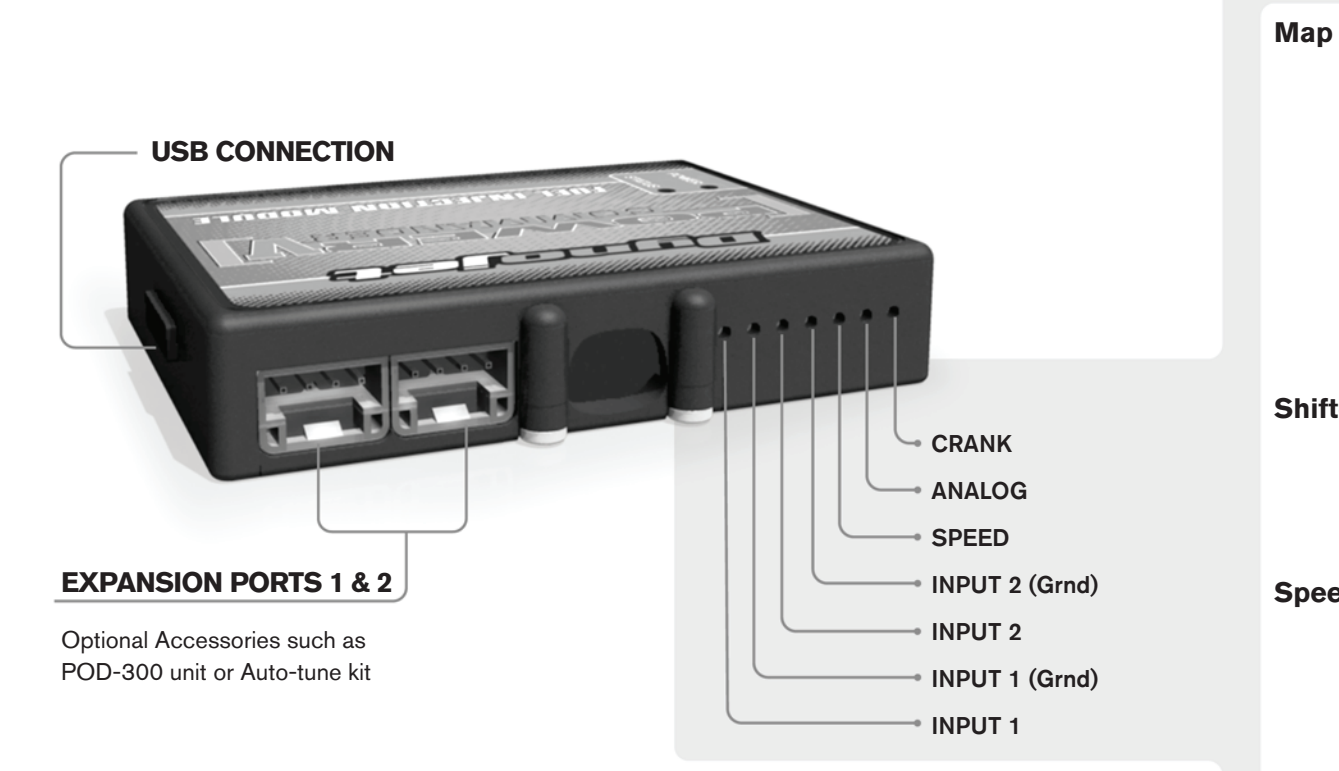

#### **Wire connections:**

To input wires into the PCV first remove the rubber plug on the backside of the unit and loosen the screw for the corresponding input. Using a 22-24 gauge wire strip about 10mm from its end. Push the wire into the hole of the PCV until is stops and then tighten the screw. Make sure to reinstall the rubber plug.

NOTE: If you tin the wires with solder it will make inserting them easier.

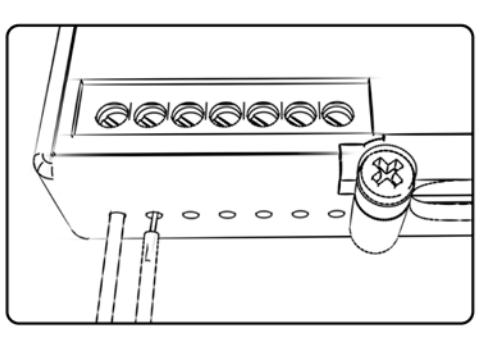

# ACCESSORY INPUTS

**Map -** (Input 1 or 2) The PCV has the ability to hold 2 different base maps. You can switch on the fly between these two base maps when you hook up a switch to the MAP inputs. You can use any open/close type switch. The polarity of the wires is not important. When using the Autotune kit one position will hold a base map and the other position will let you activate the learning mode. When the switch is "CLOSED" Autotune will be activated. (Set to Switch Input #1 by default.)

**Shifter-** (Input 1 or 2) These inputs are for use with the Dynojet quickshifter. Insert the wires from the Dynojet quickshifter into the SHIFTER inputs. The polarity of the wires is not important. (Set to Switch Input #2 by default.)

**Speed-** If your application has a speed sensor then you can tap into the signal side of the sensor and run a wire into this input. This will allow you to calculate gear position in the Control Center Software. Once gear position is setup you can alter your map based on gear position and setup gear dependent kill times when using a quickshifter.

**Analog-** This input is for a 0-5v signal such as engine temp, boost, etc. Once this input is established you can alter your fuel curve based on this input in the control center software.

**Crank-** Do **NOT** connect anything to this port unless instructed to do so by Dynojet. It is used to transfer crank trigger data from one module to another.

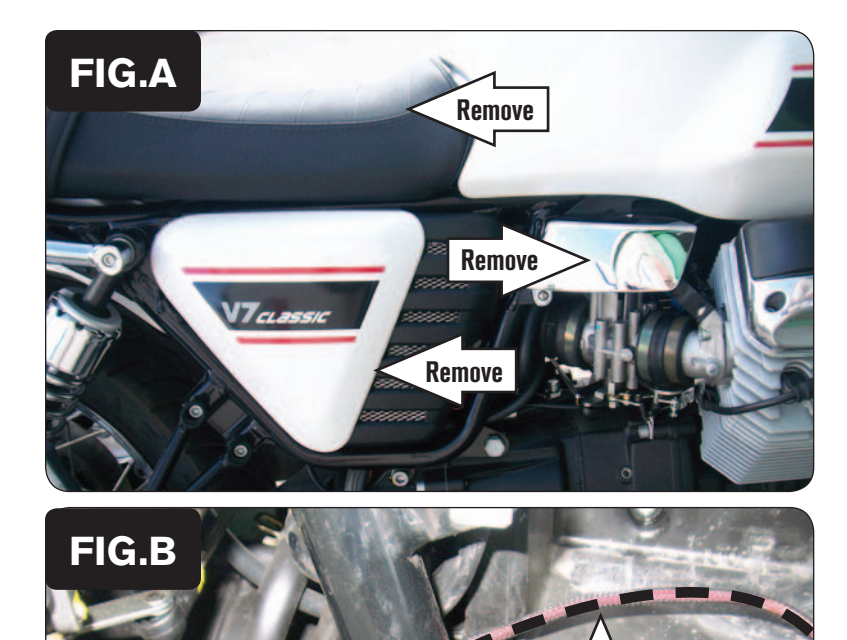

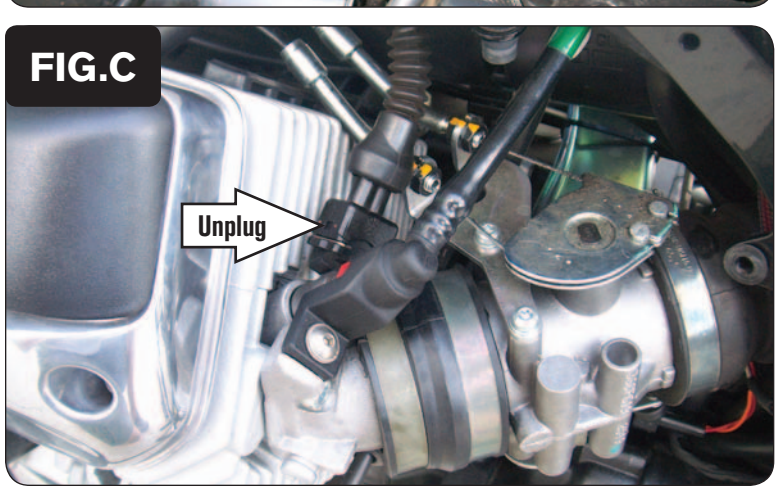

PCV Harness

**PCV** 

**Harnes:** 

- 1 Remove the seat.
- 2 Remove the sidecovers and engine covers shown in Figure A on both sides of the bike.
- 3 Remove the battery.

- 3 Lay the PCV in battery/inner fender area.
- 4 Route the ORANGE wires of the PCV towards the LEFT throttle body. Go inside of the frame tube as shown in Figure B.

5 Unplug the stock wiring harness from the LEFT fuel injector (Fig. C).

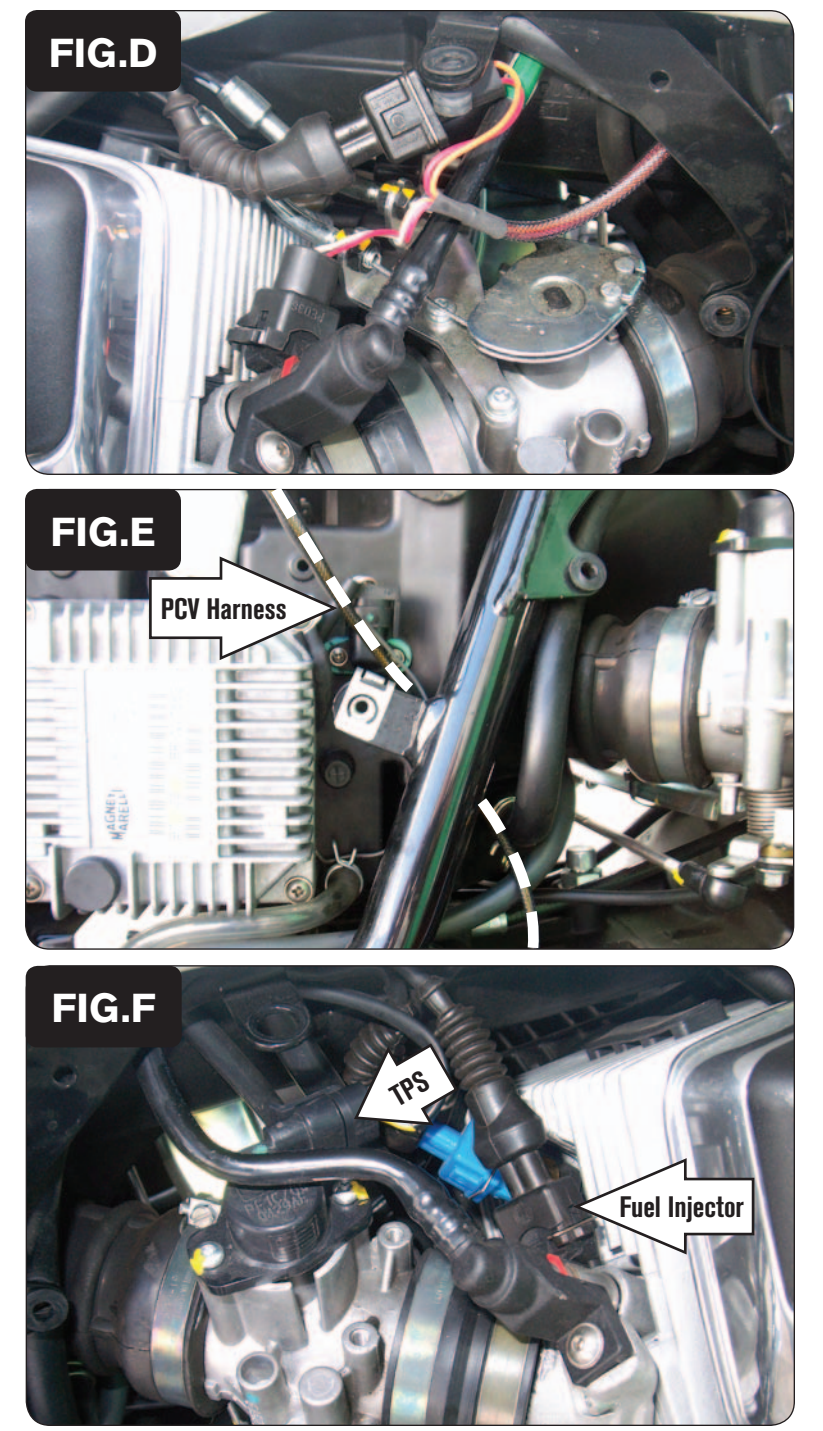

6 Plug the pair of PCV leads with ORANGE colored wires in-line of the LEFT fuel injector and the stock wiring harness (Fig. D).

7 Route the pair of PCV leads with YELLOW colored wires towards the RIGHT throttle body. Go inside of the frame tube as shown in Figure E.

- 
- 8 Unplug the stock wiring harness from the RIGHT fuel injector (Fig. F).

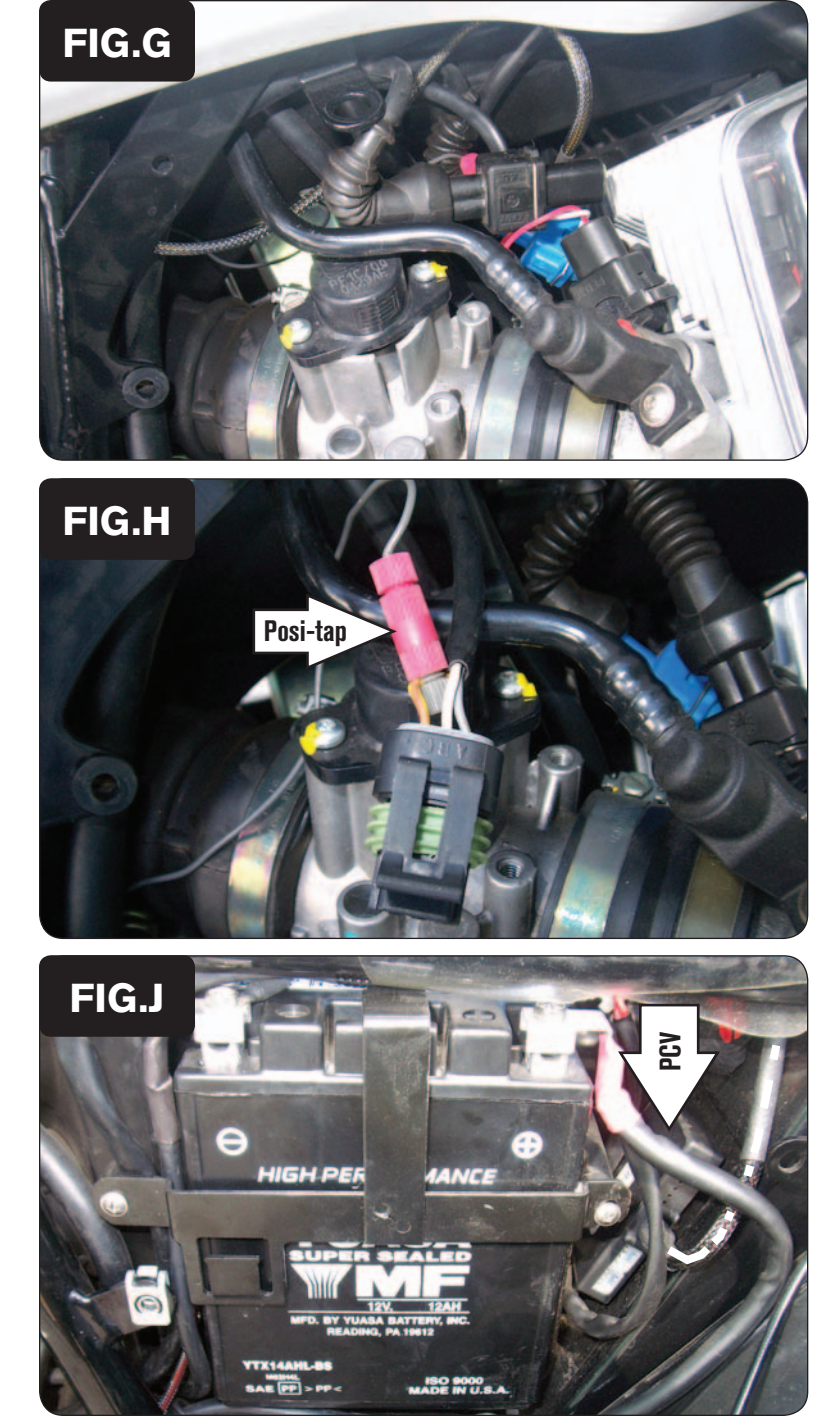

9 Plug the pair of PCV leads with YELLOW colored wires in-line of the RIGHT fuel injector and the stock wiring harness.

- 10 Locate the stock Throttle Position Sensor (shown in Figure F). Unplug the TPS harness to access the wires.
- 11 Using the supplied Posi-tap, attach the GREY wire of the PCV to the stock BROWN/YELLOW wire of the stock TPS wiring harness connector (Fig. H).

*This is position "C" on the stock connector.*

12 Plug the stock TPS connector back onto the TPS.

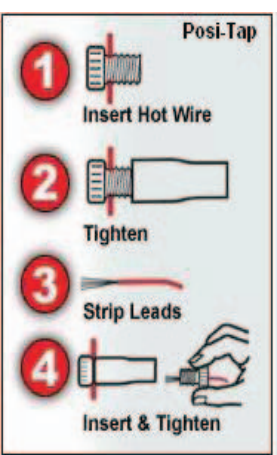

- 13 Reinstall the battery. When connecting the ground (-) wire attach the BLACK wire of the PCV with the small ring lug to the negative (-) terminal of the bike's battery.
- 14 Using the supplied Velcro, attach the PCV module to the inner rear fender behind the battery.

 *Clean both surfaces with the supplied alcohol swab before attaching the Velcro.*

15 Reinstall the side covers and the seat.